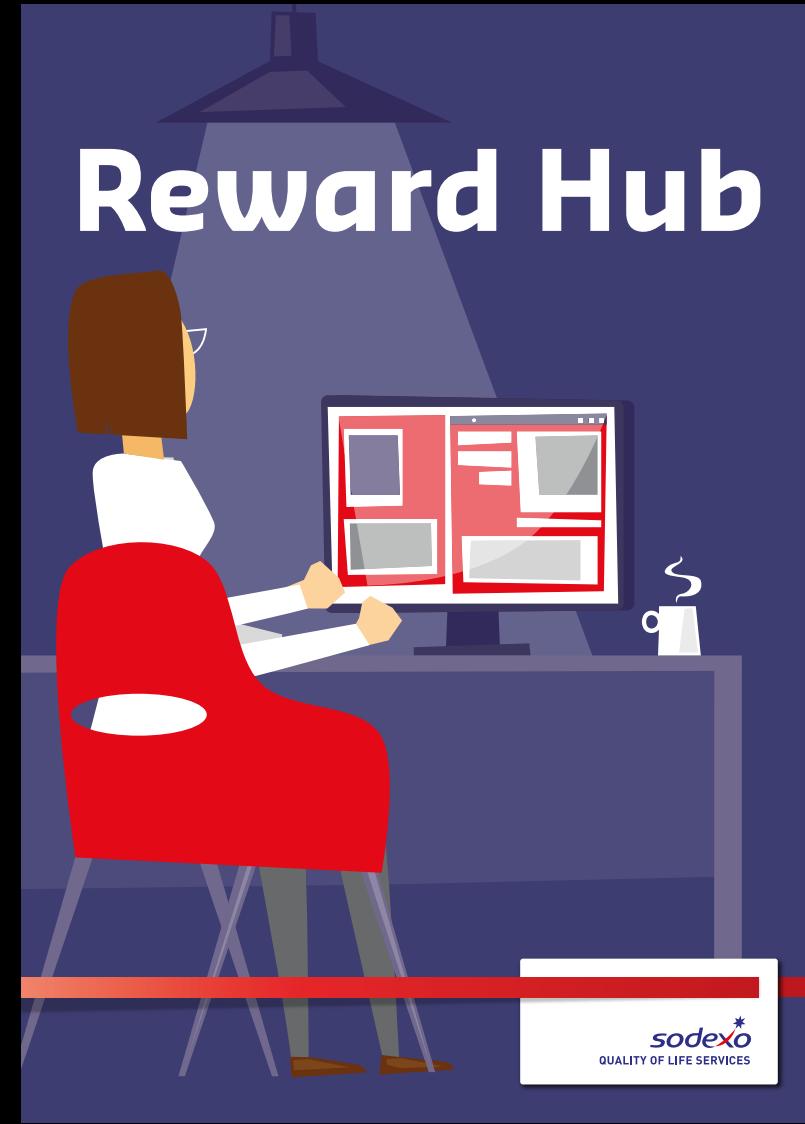

Access your payslip and employee benefits, 24/7, on your smartphone, tablet or PC

# **What's on Reward Hub?**

#### **Payslips**

You can download, save and print current and previous payslips in one secure location. You can also download your P60 from here too.

#### **Sodexo Discounts**

An exclusive website which helps you save money with quick access to top savings both online and in-store, from over 1,200 top retailers.

**Spree Card**

An opportunity to obtain a prepaid Visa card which you can use to receive 3-5% cashback every time you shop at one of 50 high street stores.

#### **Sodexo Supports Me**

This helpline can support you and your family on work, money, wellbeing or home issues through a free, independent, confidential information and counselling service available 24 hours a day, 365 days a year. **3**

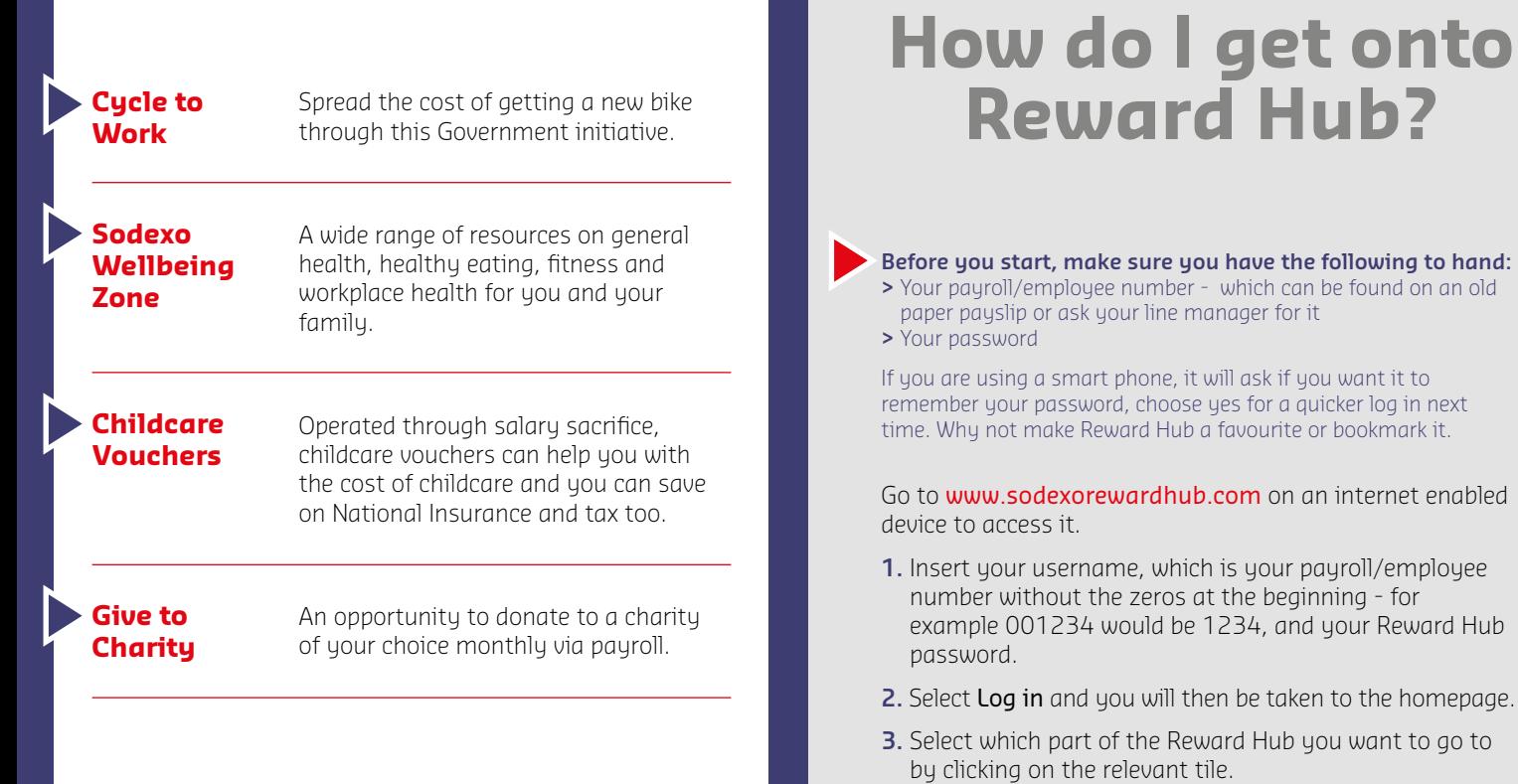

### **What do I do if I have forgotten my username or password?**

### **If you don't have a Sodexo email address**

If you don't have a Sodexo email address and have forgotten either your username or password, then email onlinepayslips.uk@sodexo.com with your name, home address, employee number or national insurance number and date of birth. You will receive assistance from the online payslips team within three working days.

### **If you are a new employee**

If you are a new employee you will have received two separate letters about logging in to Reward Hub, one including your payroll/employee number and one containing your temporary password, which expires after three months. You will need both of these to access Reward Hub. If you are having problems logging in, then email onlinepayslips.uk@sodexo.com.

#### **Memorable password**

When logging in after a password reset, you will be prompted to select a memorable password and set up security questions for future use.

**If you have a Sodexo email address, or have previously registered and verified a personal email address, or have forgotten your password, or haven't logged into Reward Hub in the last three months, then:**

- 
- **1.** Go to www.sodexorewardhub.com
- **2.** Select either I've forgotten my username or password.
- **3.** If you have selected I've forgotten my username enter your email address in the required field and select Continue. You will then receive a username reminder.
- **4.** If you have selected I've forgotten my password, then select Reset password via email.
- **5.** Enter your email address in the required field and select Continue.
- **6.** You will then receive an email from no-reply@emxhub.com with a link to reset your password.

**Please note:** you may need to check your junk or spam folder for this email as it may not appear in your inbox. Go to the junk or spam folder and right click on the email and select **Junk** and **Never block sender,** to receive these emails directly to your inbox in future.

### **How do I register a personal email address?**

If you would prefer to use a personal email address in Reward Hub rather than your Sodexo email address. Then follow the steps below.

- **1.** Go to www.sodexorewardhub.com and enter your username and password to log in.
- **2.** Scroll down and select the personal information box.
- **3.** Scroll down and select change my personal email address.
- **4.** Enter your email address in both boxes and select save and continue.
- **5.** You will receive an email confirming that this has been registered, please follow the instructions to validate it.

**Please note:** you may need to check your junk or spam folder for this email as it may not appear in your inbox. Go to the junk or spam folder and right click on the email and select **Junk** and **Never block sender,** to receive these emails directly to your inbox in future.

# **How do I access my online payslip and P60?**

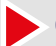

**Online payslips are available to view one or two days before payday.**

- **1.** Click on the Online Payslips tile on the Reward Hub homepage.
- **2.** Click on My Pay. Select either P60s or Payslips to view these documents. Your most recent payslip is always at the top. Just click on the one you want to view.
- **3.** Read your payslip or P60. If you want to save or print a copy, you can.

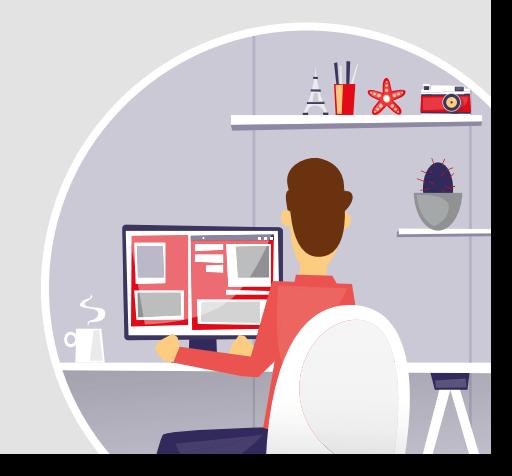

## **Access Reward Hub via Your\_Sodexo**

From March 2017, you will be able to access Reward Hub via Your\_Sodexo, the website for site-based employees. Your\_Sodexo has jobs and news feeds that can be filtered by segment and service, discussion forums, plenty of fun content, as well as essential information on training, policies and events. You can even save it like an app on your phone.

Go to www.your-sodexo.com.

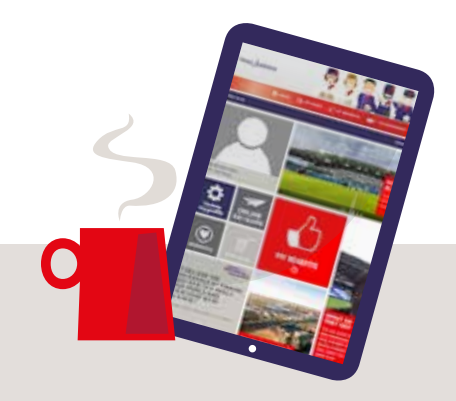

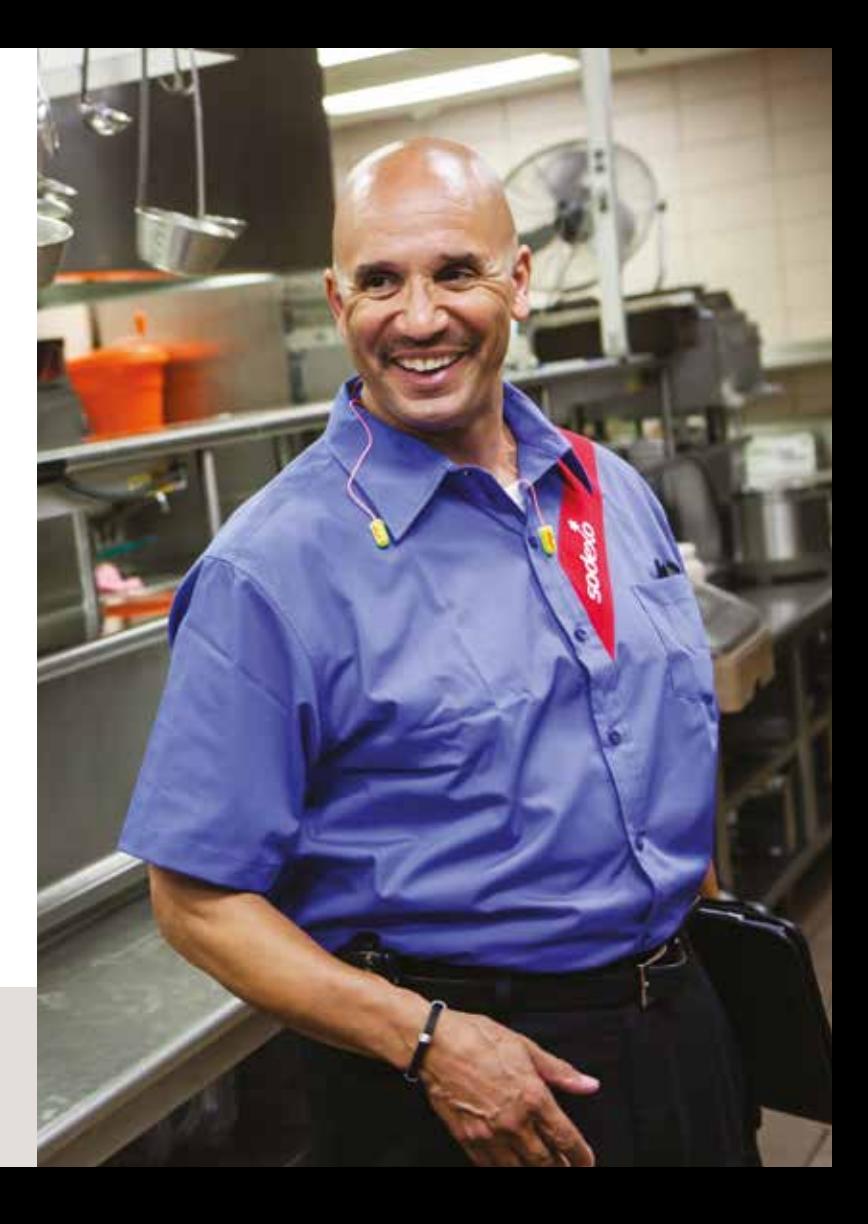

Sodexo One Southampton Row London WC1B 5HA

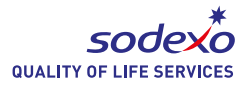

www.sodexo.com

©2017 Sodexo Holdings Limited. Registered in England under number 2987170 4084. Printed on 100% recycled paper